# **How to Purchase**

**Step 1. Select your course and click eg Enroll AS now and select your course eg Business AS-1 Year** 

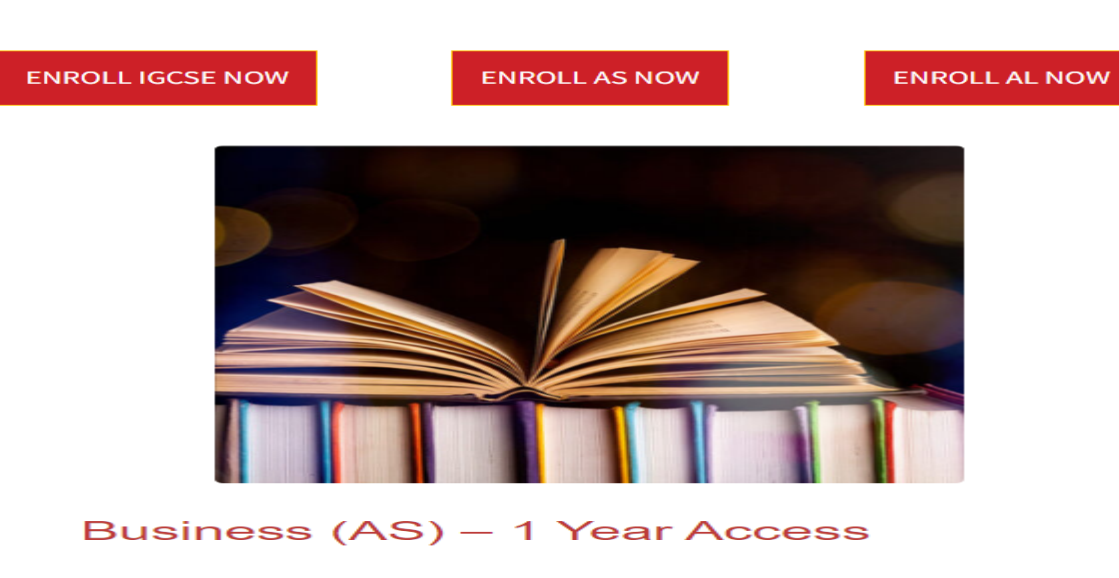

# **CAMBRIDGE CURRICULUM**

#### **Step 2 Click on the course icon to open the syllabus topics**

**Topic 3 Marketing** Topic 4 Operations and project management Topic 5 Finance and accounting Paper 1, Past papers questions by Topic Paper 2, Past papers questions by Topic Model Answers - Paper 1 by topics Model Answers - Paper 2 by topics **How to answer Question Business Syllabus** 

KSh11,225.00

**Buy this course** 

**Step 3 Click on o BUY THIS COURSE to open the Billing details and YOUR ORDER** 

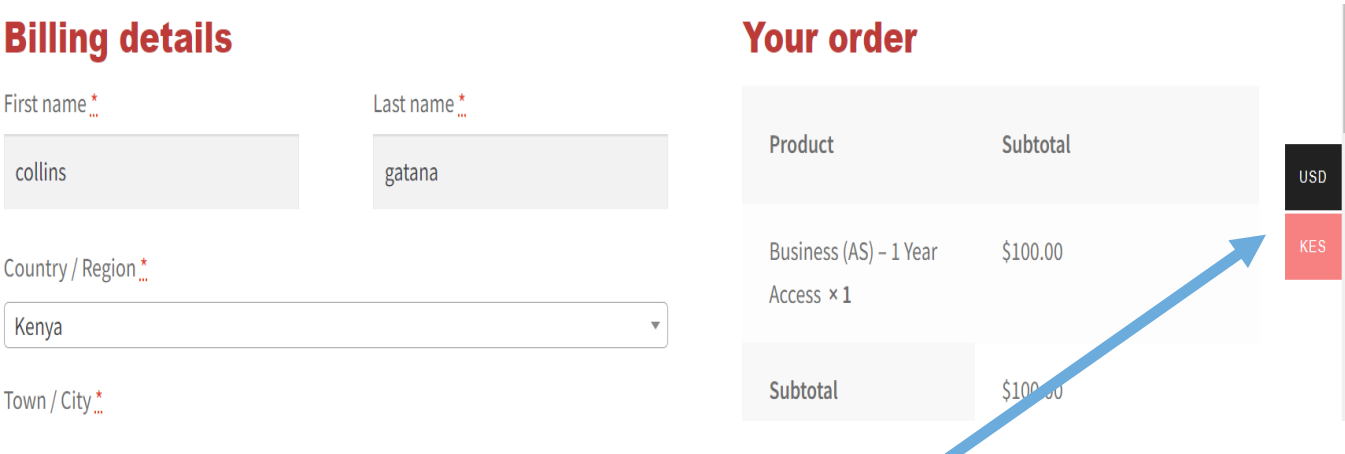

## **STEP 4 Select your currency of payment, click on the on SELECT YOUR CURRENCY**

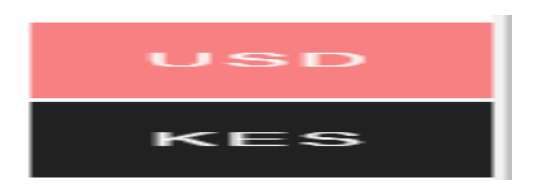

If your order is Billed in US dollar -Select USD If your order is Billed in KES -Select KES

### **STEP 5 Select method of payment**

a) If billed in USD, I pay and PayPal options will apparat

Select your preferred method of payment. For example, PayPal.

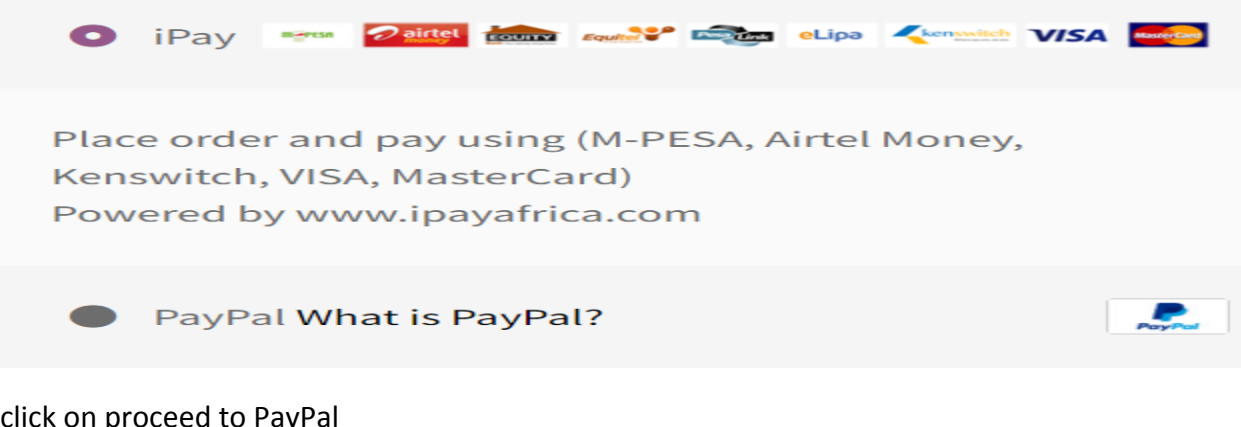

#### click on proceed to PayPal

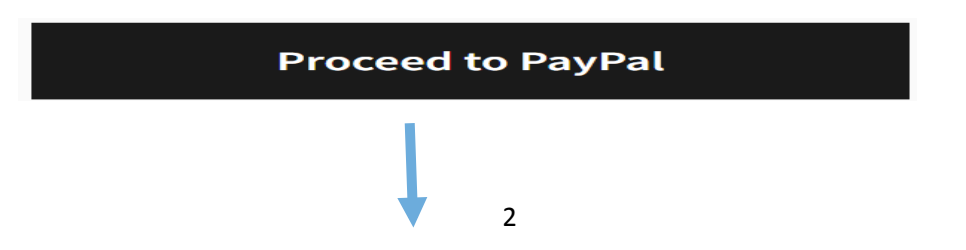

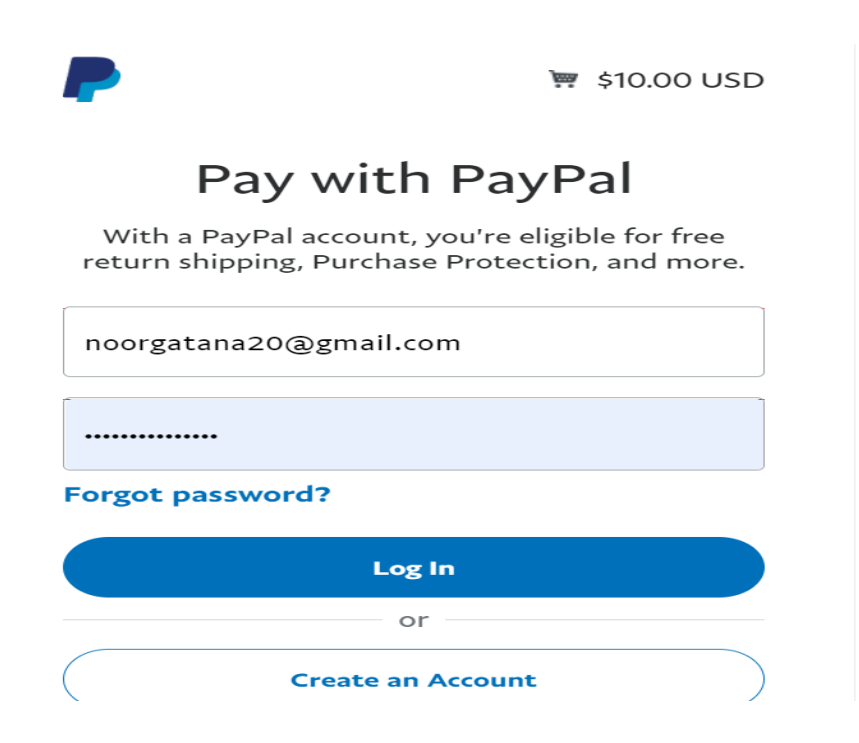

Proceed to pay

b) If billed in KES, select I pay option and proceed to place your order

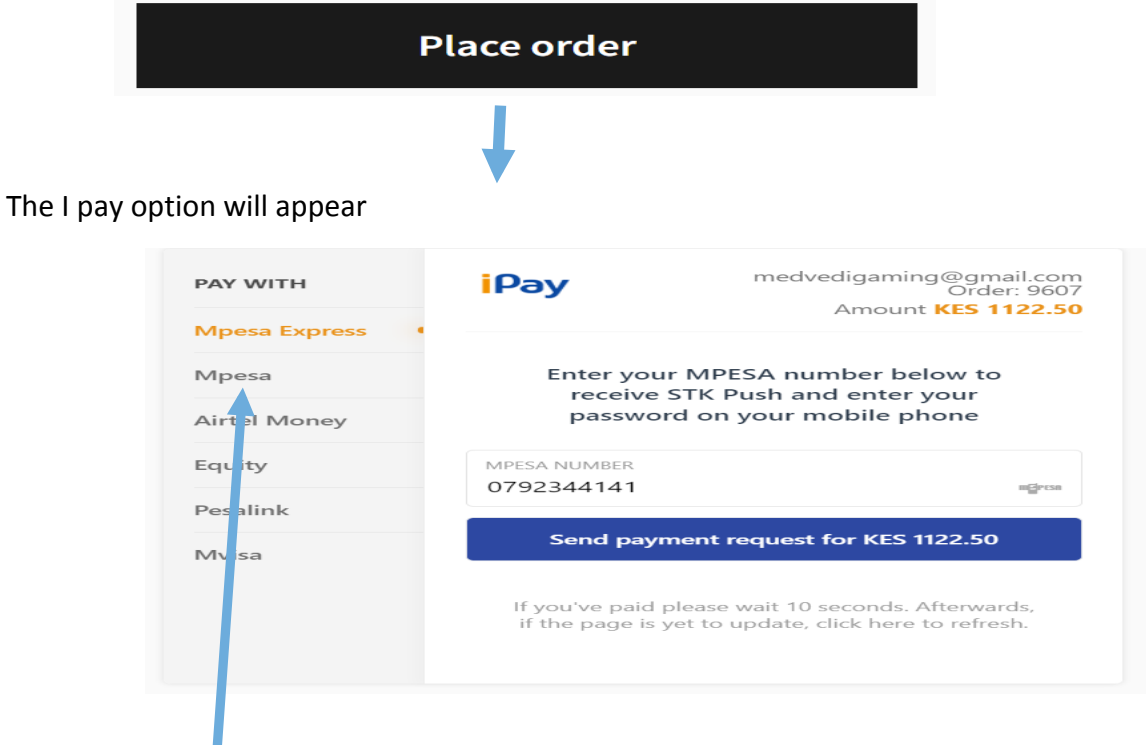

Select PAY WITH. for example, MPESA

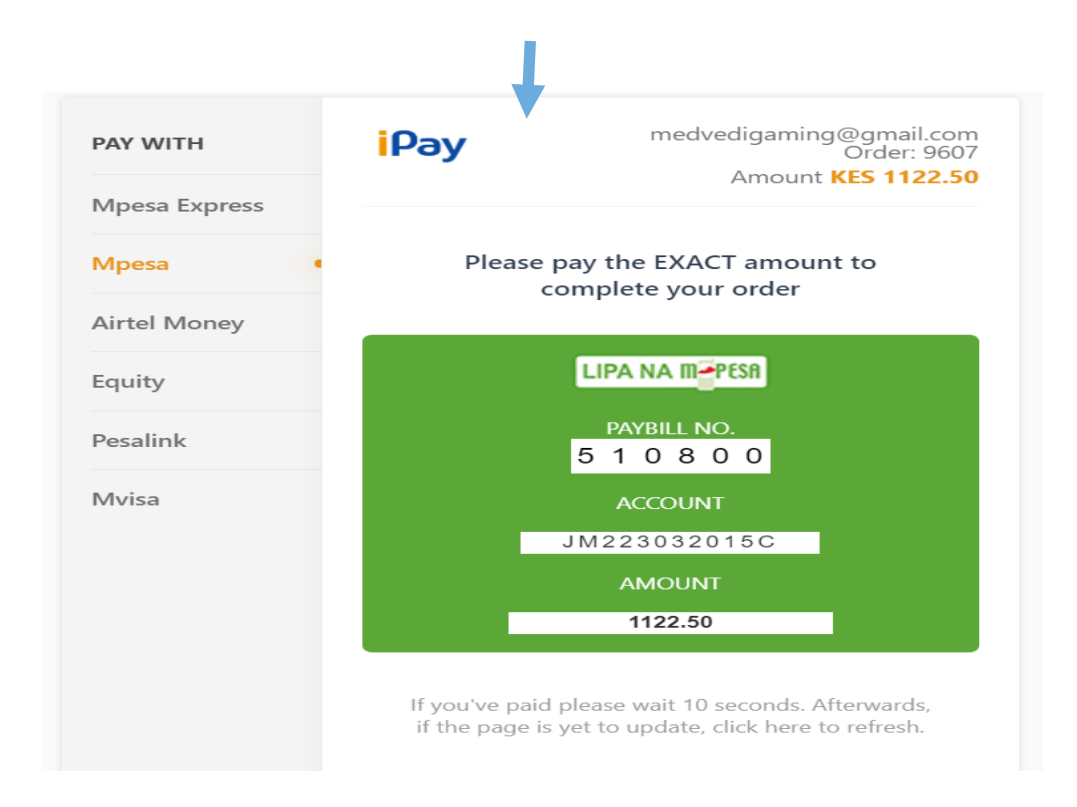

Proceed to pay using the MPESA details. Wait until the transaction is confirmed as complete.